# **新科研系统业务办理参考---横向科研项目开具发票**

## **两步登陆科研系统**

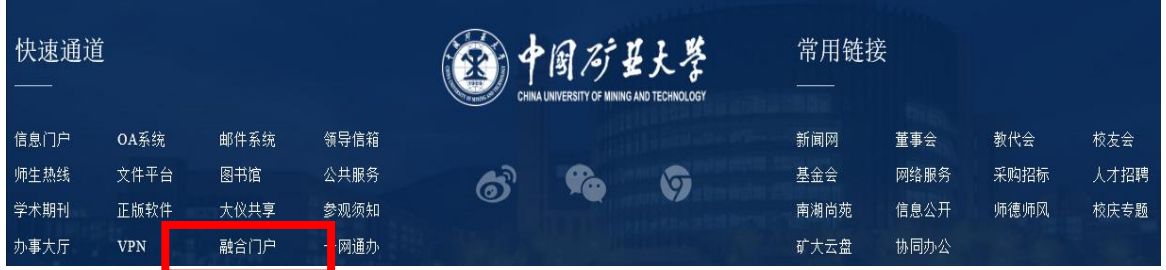

### **1. 登陆"融合门户",学校主页最下边 2. 点击"常用系统"中"科研创新服务平台"**

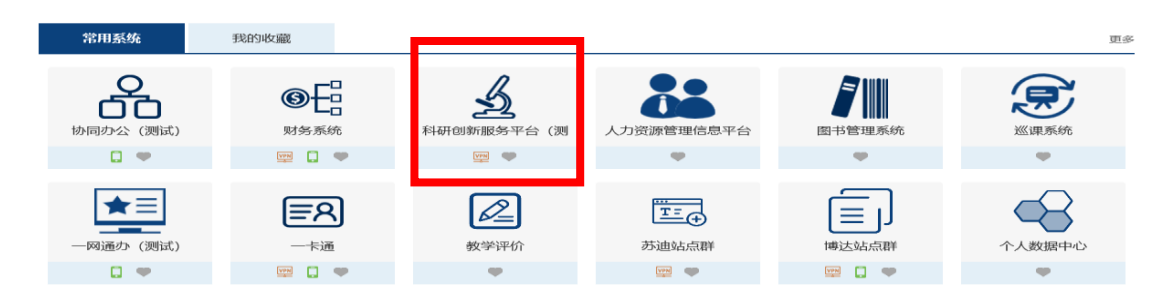

#### **业务流程**

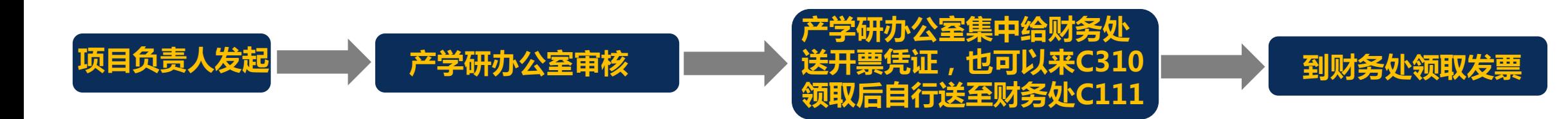

#### **负责人操作步骤**

### **1. 点击科研系统主页面"科研项目"**

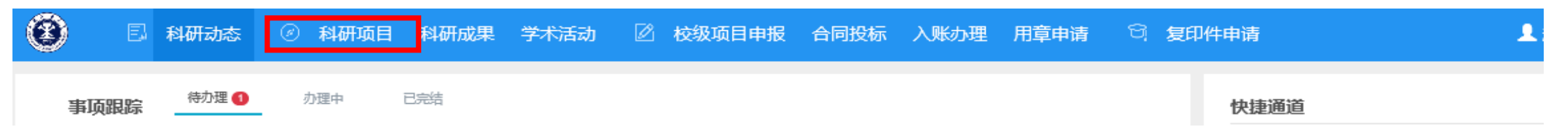

#### **2. 在相关横向科研项目操作模块"办理业务"- 选择"预借票据"-申请,填写开票信息后提交**

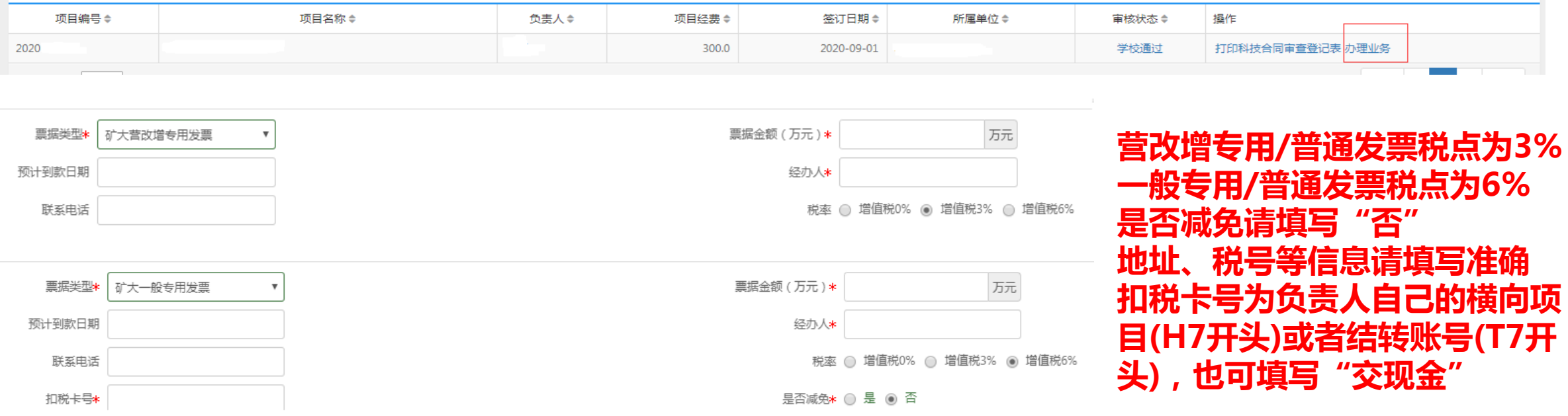

**3. 产学研办公室每天集中把开具发票凭证送到财务处,也可以来C310领取开票凭证后自行送去财务处C111**